# **Quick Start Guide for Driver Compilation and Installation**

#### **Contents**

| Intr | oductio                               | n                                                          | 1 |
|------|---------------------------------------|------------------------------------------------------------|---|
| 1.   | Using                                 | install.sh Script for PC-Linux                             | 1 |
| 2.   | Decompress the driver source tar ball |                                                            |   |
| 3.   | Select                                | ting Chip Type with make_drv Script (for compound release) | 2 |
| 4.   | Comp                                  | oilation Settings in Makefile                              | 2 |
|      | 4.1.                                  | Adding or Selecting Target Platform                        | 2 |
|      | 4.2.                                  | Platform Setting Section in Detail                         | 3 |
|      | 4.3.                                  | Other Compilation Settings                                 | 5 |
| 5.   | Integr                                | rating Driver Source into Linux Kernel Tree                | 5 |
| 6.   | Compiling Driver                      |                                                            | 6 |
|      | 6.1.                                  | Compiling Driver in Driver Source Folder                   |   |
|      | 6.2.                                  | Compiling Driver under Kernel Tree                         | 7 |
| 7.   | Drive                                 | r Installation                                             |   |
|      |                                       |                                                            |   |

#### Introduction

In this document, we introduce two ways to compile and install our Wi-Fi driver:

1) Using install.sh script for PC-Linux and 2) Step by step manually. The former targets for end users who are not familiar with Linux system, while the later for engineers who want to port our Wi-Fi driver onto different platforms.

## 1. Using install.sh Script for PC-Linux

For driver compilation and installation in PC-Linux, we provide an install.sh script to do the duties automatically. If you want to use our Wi-Fi solutions to access network on PC-Linux, you can just run install.sh script and then control Wi-Fi with utilities such as Network Manager. For further information about Wi-Fi station mode, please refer to:

document/Quick\_Start\_Guide\_for\_Station\_Mode.pdf.

If you want to apply our Wi-Fi solutions on other embedded platforms, you should read and check the following paragraphs.

#### 2. Decompress the driver source tar ball

The driver source tar ball is located in the driver folder of our software package. For example, to decompress rtl8188C\_8192C\_8192D\_usb\_linux\_v3.3.0\_2920.20111123.tar.gz:

root@driver/# tar zxvf rtl8188C\_8192C\_8192D\_usb\_linux\_v3.3.0\_2920.20111123.tar.gz

#### 3. Selecting Chip Type with make\_drv Script (for compound release)

Our driver source release has two types: 1) single release, which can build out driver only for single chip type, and 2) compound release, which can build out drivers for multiple chip types separately.

For compound release driver, you will see make\_drv script after you decompress the driver tar ball located in driver folder. Before compiling driver source, executing the make\_drv to select the target chip type to compile. For example:

```
root@rtl8188C_8192C_8192D_usb_linux_v3.3.0_2920.20111123# ./make_drv
Please select chip type(1/2):
1) RTL8192cu
2) RTL8192du
#? 1
You have selected RTL8192cu
```

#### 4. Compilation Settings in Makefile

# 4.1. Adding or Selecting Target Platform

The default target platform is PC-Linux, if you do not want to compile driver for other platforms you can skip this section.

To add or select target platform for compilation, we provide two sections in Makefile: 1) platform selection section and 2) platform setting section. First, you should look at the platform selection section of Makefile:

```
CONFIG_PLATFORM_I386_PC
                                    y
CONFIG_PLATFORM_ANDROID_X86
                                    n
CONFIG_PLATFORM_ARM_S3C2K4
                                    n
CONFIG_PLATFORM_ARM_PXA2XX
                                    n
CONFIG_PLATFORM_ARM_S3C6K4
CONFIG_PLATFORM_MIPS_RMI
CONFIG_PLATFORM_RTD2880B
CONFIG_PLATFORM_MIPS_AR9132
                                    n
CONFIG_PLATFORM_MT53XX
                                    n
CONFIG_PLATFORM_RTK_DMP
```

The platform selection section consists of entries with 'CONFIG\_PLATFORM\_' prefix. Only one entry is allowed to be set with value 'y' and others with 'n'. The

'CONFIG\_PLATFORM\_I386\_PC' is selected by default.

We can select an existing entry or add a new entry for your target platform. For example, to add and select a new entry, 'CONFIG\_PLATFORM\_NEW':

```
CONFIG_PLATFORM_I386_PC = n

CONFIG_PLATFORM_NEW = y
```

Second, you should create and/or modify the corresponding entry inside platform setting section. For example, adding the following entry in platform setting section for 'CONFIG\_PLATFORM\_NEW' we just add:

ifeq (\$(CONFIG\_PLATFORM\_NEW), y)

EXTRA\_CFLAGS += -DCONFIG\_LITTLE\_ENDIAN

ARCH := arm

CROSS\_COMPILE := /opt/ new/toolchain/arm-eabi-4.4.3/bin/arm-eabi-

KSRC := /opt /new/kernel

endif

#### 4.2. Platform Setting Section in Detail

## I EXTRA\_CFLAGS

The EXTRA\_CFLAGS is usually used to carry some additional settings at compilation time through macro definitions.

| Macro                       | Effect                                                                                                    |  |
|-----------------------------|----------------------------------------------------------------------------------------------------|--|
| CONFIG_BIG_ENDIAN           | Define some internal data structure as big endian.                                                                                                    |  |
| CONFIG_LITTLE_ENDIAN        | Define some internal data structure as little endian.                                                                                                    |  |
| CONFIG_MINIMAL_MEMORY_USAGE | For better performance in powerful platform, we allocate large physical continuous memory as TX/RX IO buffers. In some embedded platform, there is chance to fail to allocate memory. Define this macro to prevent this situation.                                            |  |
| CONFIG_PLATFORM_ANDROID     | Older Android kernel do not has CONFIG_ANDROID defined. Define this macro to force the Android corresponding code inside our driver to be compiled. For newer Android kernel, it has no need to define this macro, otherwise, warning message about redefinition will show up |  |

## I ARCH

The ARCH is used to specify the architecture of the target platform CPU, such as: arm, mips, i386, etc.

## I CROSS\_COMPILE

The CROSS\_COMPILE is used to specify the toolchain prefix used for driver compilation.

## I KSRC

The KSRC is used to specify the path of kernel source used for driver compilation

## I MODULE\_NAME

Different module name is assigned to drivers for different chips:

| Chip type        | Default module name |  |
|------------------|---------------------|--|
| RTL8192CU-series | 8192cu              |  |
| RTL8192CE-series | 8192ce              |  |
| RTL8192DU-series | 8192du              |  |
| RTL8192DE-series | 8192de              |  |
| RTL8723AS-series | 8723as              |  |
| RTL8723AU-series | 8723au              |  |
| RTL8189ES-series | 8189es              |  |
| RTL8188EU-series | 8188eu              |  |
| RTL8723BS-series | 8723bs              |  |
| RTL8723BU-series | 8723bu              |  |

If you want to change the module name, you can set value of MODULE\_NAME here. For example, setting module name as 'wlan':

```
ifeq ($(CONFIG_PLATFORM_NEW), y)
EXTRA_CFLAGS += -DCONFIG_LITTLE_ENDIAN
ARCH := arm
CROSS_COMPILE := /opt/ new/toolchain/arm-eabi-4.4.3/bin/arm-eabi-
KSRC := /opt /new/kernel
MODULE_NAME := wlan
endif
```

#### 4.3. Other Compilation Settings

We still have some compilation settings could be applied. For settings and further information about power saving mode, please refer to:

document/HowTo\_enable\_the\_power\_saving\_functionality.pdf.

If you know what the macro means in the autoconf file, you could modify the configuration by yourself. See the following table for the autoconf file you should modify for a specific chip type:

| Chip type        | Autoconf file to modify        |  |
|------------------|--------------------------------|--|
| RTL8192CU-series | autoconf_rtl8192c_usb_linux.h  |  |
| RTL8192CE-series | autoconf_rtl8192c_pci_linux.h  |  |
| RTL8192DU-series | autoconf_rtl8192d_usb_linux.h  |  |
| RTL8192DE-series | autoconf_rtl8192d_pci_linux.h  |  |
| RTL8723AS-series | autoconf_rtl8723a_sdio_linux.h |  |
| RTL8723AU-series | autoconf_rtl8723a_usb_linux.h  |  |
| RTL8189ES-series | autoconf_rtl8189e_sdio_linux.h |  |
| RTL8188EU-series | autoconf_rtl8188e_usb_linux.h  |  |
| RTL8723BS-series | autoconf_rtl8723b_sdio_linux.h |  |
| RTL8723BU-series | autoconf_rtl8723b_usb_linux.h  |  |

#### 5. Integrating Driver Source into Linux Kernel Tree

This paragraph is for integrating our driver source into Linux kernel tree and building system. If you have no need to do this, simply skip this paragraph.

For compound release driver source, make\_drv should be execute to select chip type for the driver source. Please refer to:

"3. Selecting Chip Type with make\_drv Script (for compound release)".

For different chip types, we have different suggestions for <compile\_flag> and <folder\_name> to use for the integration process:

| Chip type        | <compile_flag></compile_flag> | <folder_name></folder_name> |
|------------------|-------------------------------|-----------------------------|
| RTL8192CU-series | CONFIG_RTL8192CU              | rtl8192cu                   |
| RTL8192CE-series | CONFIG_RTL8192CE              | rtl8192du                   |
| RTL8192DU-series | CONFIG_RTL8192DU              | rtl8192du                   |
| RTL8192DE-series | CONFIG_RTL8192DE              | rtl8192de                   |
| RTL8723AS-series | CONFIG_RTL8723AS              | rtl8723as                   |
| RTL8723AU-series | CONFIG_RTL8723AU              | rtl8723au                   |
| RTL8189ES-series | CONFIG_RTL8189ES              | rtl8189es                   |
| RTL8188EU-series | CONFIG_RTL8188EU              | rtl8188eu                   |
| RTL8723BS-series | CONFIG_RTL8723BS              | rt18723bs                   |
| RTL8723BU-series | CONFIG_RTL8723BU              | rtl8723bu                   |

Assuming the driver source is for RTL8192CU-series, to integrate driver source into kernel building system, go through the following steps:

- 1). Copy the driver source folder into drivers/net/wireless/ and rename it as <folder\_name>, rtl8192cu.
- 2). Add the following line into drivers/net/wireless/Makefile, CONFIG\_RTL8192CU is for <compile\_flag>, rtl8192cu is for <folder\_name>:

```
obj-$(CONFIG_RTL8192CU) += rtl8192cu/
```

3). Add the following line into drivers/net/wireless/Kconfig, rtl8192cu is for <folder\_name>:

```
source "drivers/net/wireless/rtl8192cu/Kconfig"
```

- 4). Config kernel, for example, with 'make menuconfig' command to select 'y' or 'm' for our driver.
- 5). Now, you can build kernel with 'make' command.

## 6. Compiling Driver

#### **6.1.** Compiling Driver in Driver Source Folder

For compiling driver in the original driver source folder, simply cd into the driver source folder and start build driver with 'make' command.

 $root@rtl8188C\_8192C\_8192D\_usb\_linux\_v3.3.0\_2920.20111123\#./make$ 

If everything goes well, it will produce a *MODULE\_NAME*.ko file. The MODULE\_NAME is specified in Makefile. Please refer to: "MODULE\_NAME" in "4.2. Platform Setting Section in Detail".

## 6.2. Compiling Driver under Kernel Tree

For compiling driver under kernel tree, please refer to: "5. Integrating Driver Source into Linux Kernel Tree".

## 7. Driver Installation

If you have compiled Wi-Fi driver as kernel module and produced a .ko file such as 8192cu.ko, you should insert driver module with 'insmod' command:

root@rtl8188C\_8192C\_8192D\_usb\_linux\_v3.3.0\_2920.20111123# insmod 8192cu.ko

As for driver compiled in kernel, it has no need to do 'insmod' command.

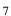